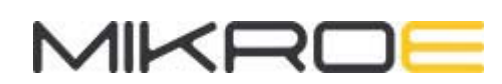

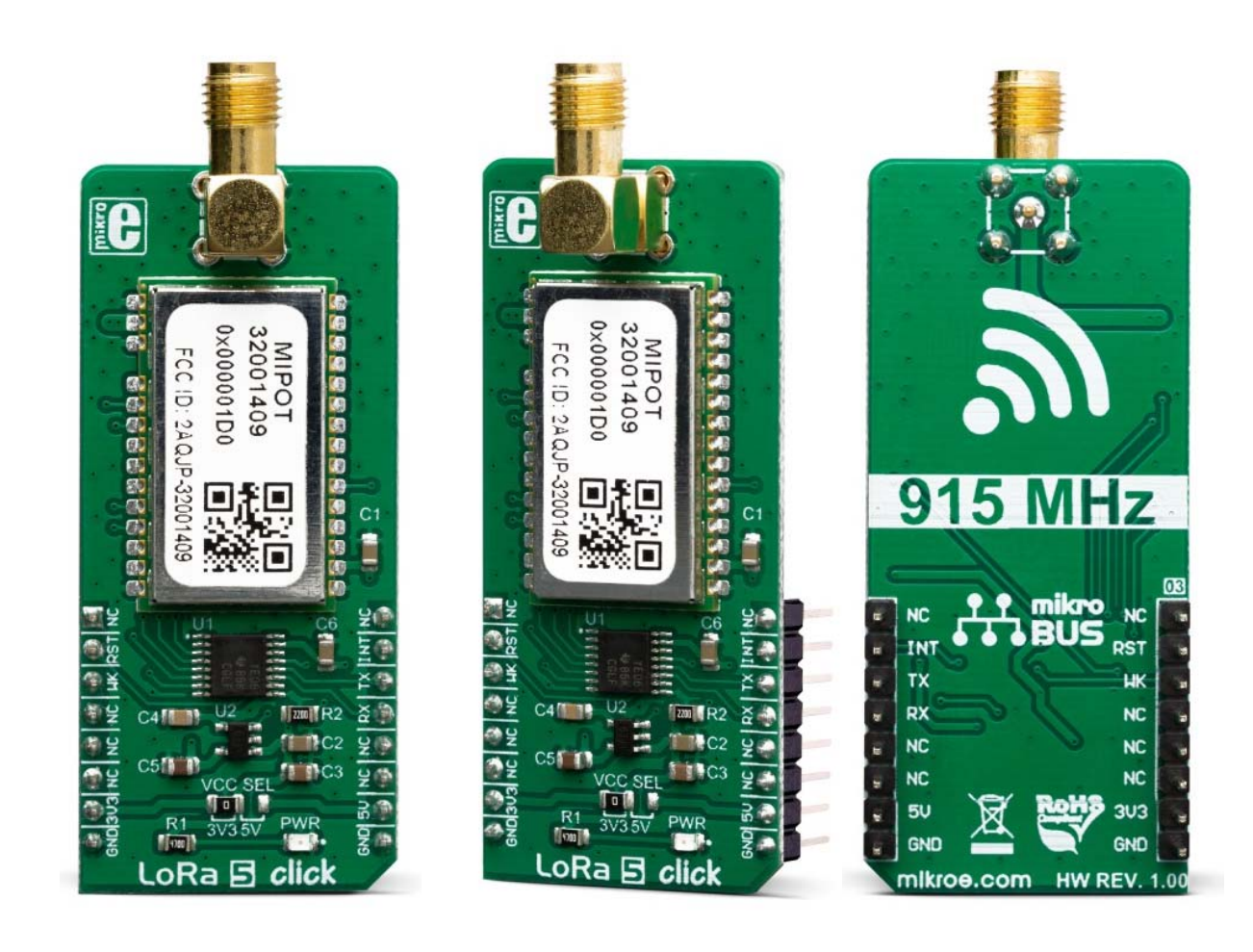

# LORA 5 CLICK **PID: MIKROE-3597 Weight: 25 g**

**LoRa 5 click** is a LoRa technology-based SRD transceiver Click board™, which operates at a sub-gigahertz frequency of 902-928 MHz SRD Band optimized for very long range, low consumption applications, suitable for LPWA networks. Thanks to the spread spectrum modulation feature, as well as the low power consumption, it is capable of achieving a long-range communication, immune to interferences. Operated over the UART interface, it represents a very simple, yet powerful solution for the LoRabased IoT communication network.

LoRa module certified for American region.

This click is tested and **The Things Network** Certified.

Lora 5 click is supported by a mikroSDK compliant library, which includes functions that simplify software development. This Click board™ comes as a fully tested product, ready to be used on a system equipped with the mikroBUS™ socket.

This click board™ features a complete LoRa stack onboard: it implements physical, network and MAC layers, allowing for easy operation via the UART interface. Based on LoRaTM RF Technology and LoRaWAN protocol it provides ultra-long range spread spectrum communication and high interference immunity. The transceiver is compliant to REACH and RoHS regulations, allowing for easy integration into the final application, reducing development time, costs, and time to market. With the high emphasis on lowered power consumption and simplified usage, It can be used for the development of a range of IoT based applications.

## **HOW DOES IT WORK?**

The heart of the LoRa 5 click is a wireless transceiver module from Mipot company, labeled as 32001409. It is the LoRa RF technology-based long range transceiver, optimized for a robust wireless networking, immune to interferences. The network is implemented as a star topology, where endpoints work in duty cycle mode, significantly reducing the overall power consumption. This allows endpoint nodes to be battery operated.

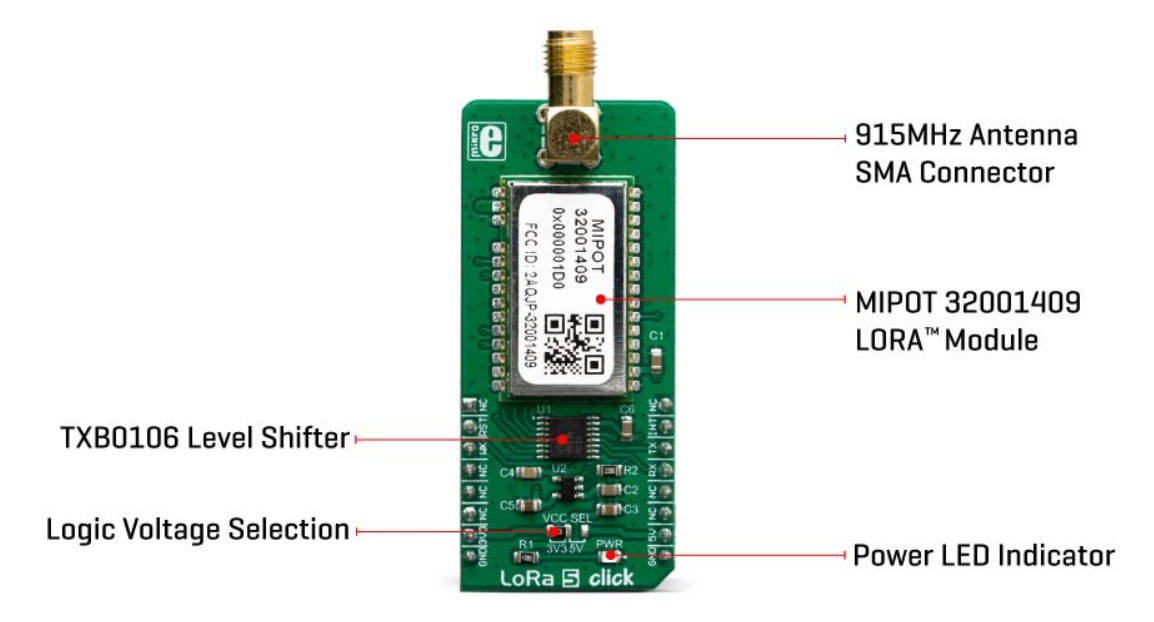

The communication is done via the UART interface. A communication between the module and the host MCU starts with the MCU pulling the NWAKE pin to a LOW logic state. This will wake up the module, after which the module expects the 0xAA code. This code is a header of every data packet that has been sent or received. After the header, a command code is sent, followed by the payload and the checksum. After a complete packet has been received and its checksum is verified, the module pulls the NDATA\_INDICATE (ND\_IND) to a LOW logic level. After a short timeout, the data (message) is sent via the UART TX pin of the module, back to the host MCU. At the end of the communication cycle, the ND\_IND pin is pulled to a HIGH logic level and the module goes into the sleep mode, waiting to be awakened again by the NWAKE pin. Every command from the host results with a response from the module in the same format, with the command code ORed with 0x80.

LoRa 5 click can be configured to work as either END NODE or MASTER NODE, by using simple AT commands. While working as the MASTER NODE, the click board™ can use a set of master-specific commands, such as the pairing command. This command will add the end node which requested pairing, to the master network table. While working as the END NODE, LoRa 5 click can issue slave specific commands/requests, such as the pairing request command, which will allow that end node to be paired with the master. However, the provided LoRa 5 click library offers easy to use functions, which simplify configuration and communication tasks. Their usage is demonstrated in the included example application.

To allow interfacing with both 3.3V and 5V MCUs, this click board™ employs the TXB0106, abidirectional level shifter and voltage translator from Texas Instruments. This translates the external voltage levels to acceptable levels that can be used on the Mipot LoRa module. All the I/O pins of the 32001409 LoRa module are routed via this IC to the mikroBUS™ pins.

The NWAKE pin from the 32001409 LoRa module is routed to the mikroBUS™ CS pin, while the UART RX and TX pins are routed to the appropriate mikroBUS™ UART pins, via the level shifter. ND IND pin is routed to the INT pin of the mikroBUS™ - also via the level shifter - so it can be used to easily trigger an interrupt, or some other type of alert indicating that the module transmits data.

The NRST pin is routed to the mikroBUS™ RST pin and it is used to reset the device. It is internally pulled up with a resistor.

The LoRa 5 click board features an SMA connector so it can be equipped with the appropriate 915MHz antenna. The onboard SMD jumper labeled as is used to select a voltage input for the level shifter for interfacing with 3.3V or 5V MCUs.

**Note**: For a Mipot 433/868MHz sub-gigahertz frequency LoRa® RF technology based Click board™ see LoRa 4 click.

# **SPECIFICATIONS**

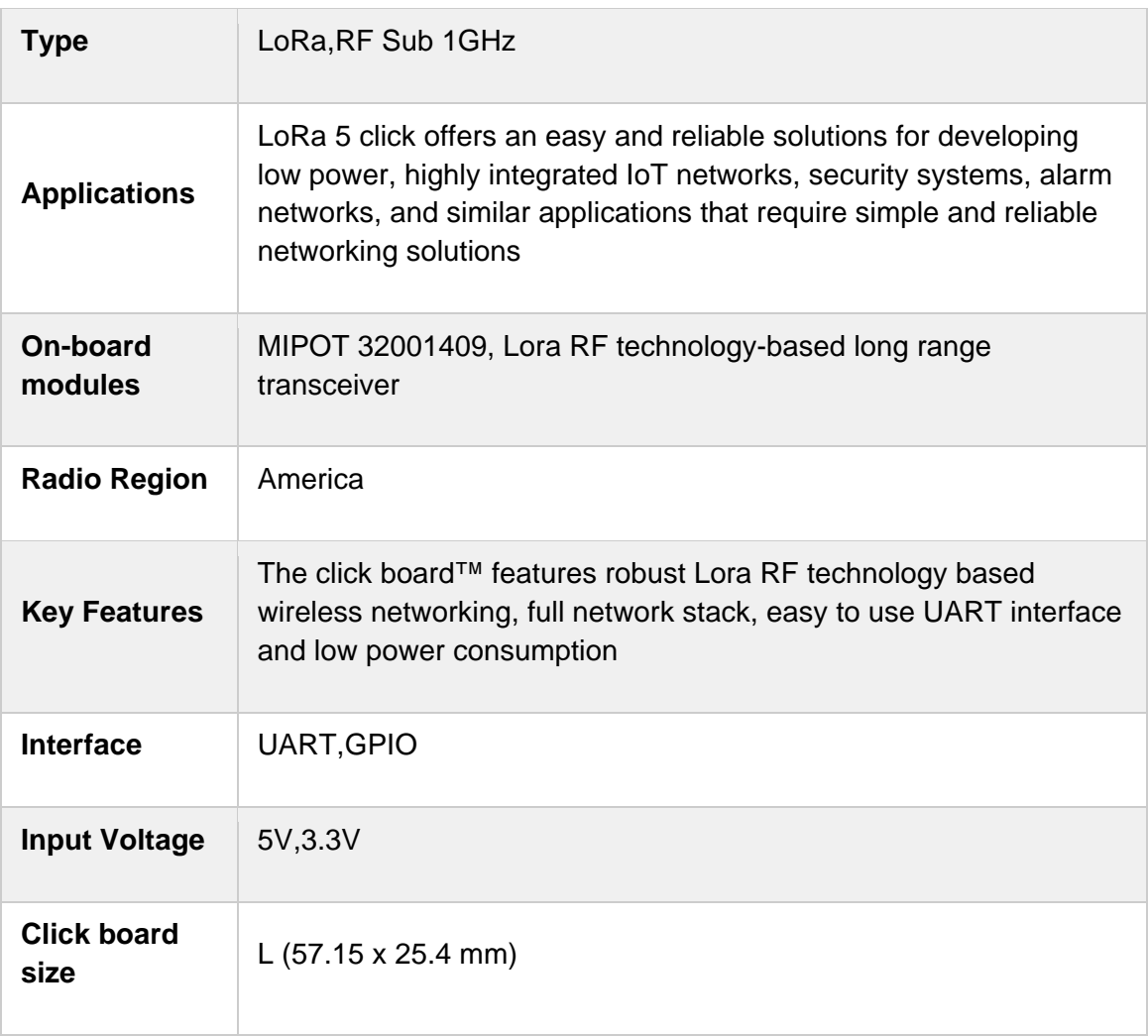

# **PINOUT DIAGRAM**

This table shows how the pinout on **LoRa 5 click** corresponds to the pinout on the mikroBUS™ socket (the latter shown in the two middle columns).

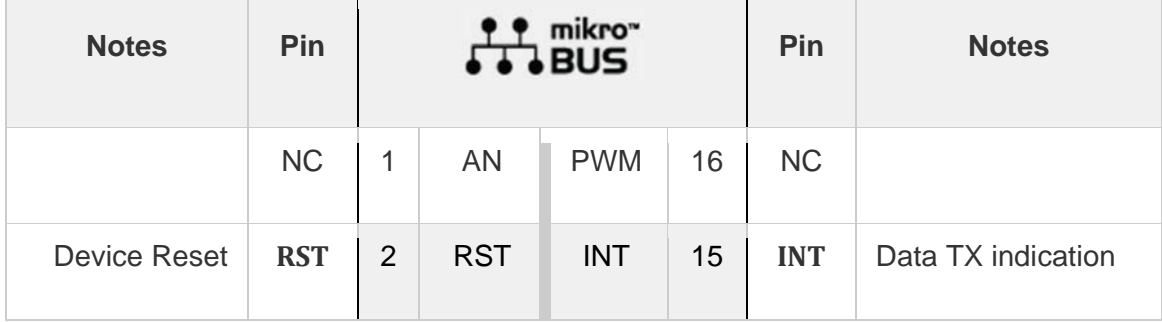

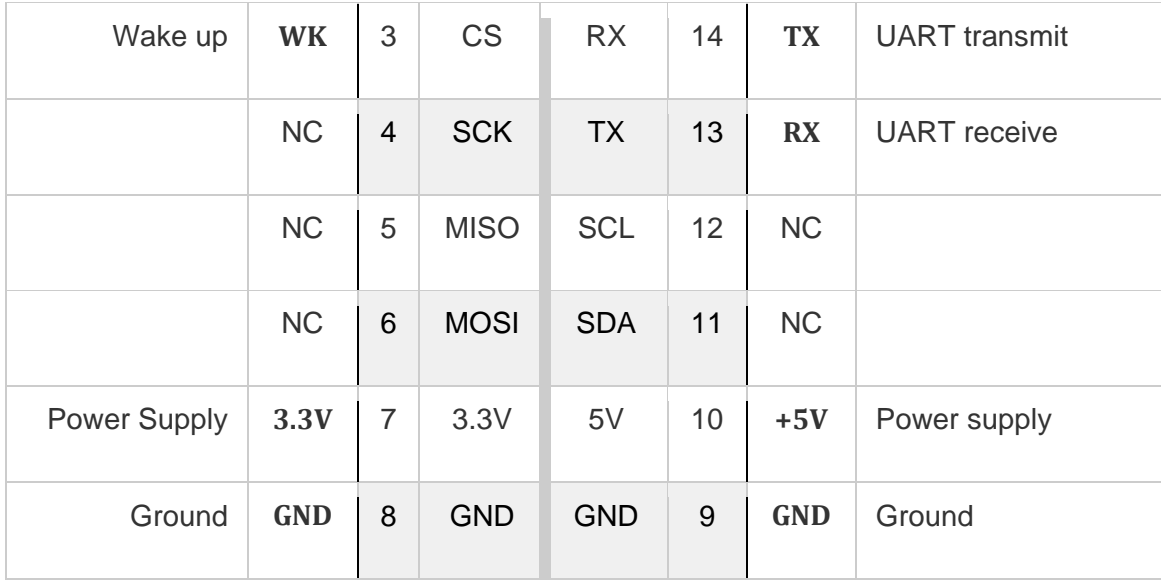

# **ONBOARD SETTINGS AND INDICATORS**

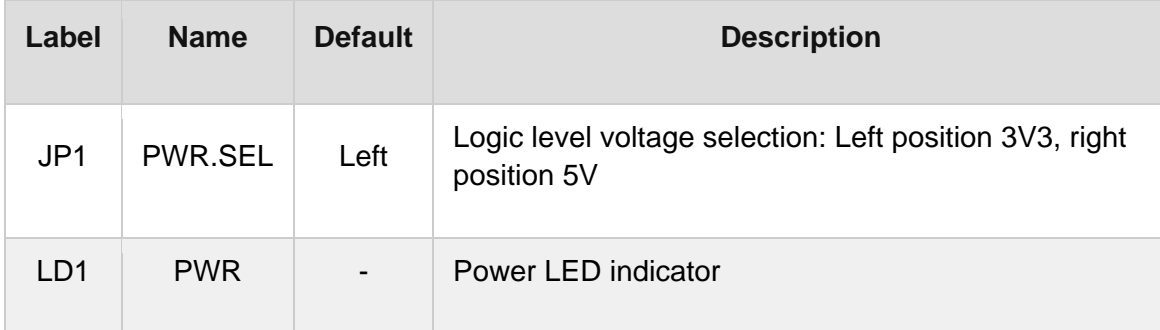

# **LORA 5 CLICK ELECTRICAL SPECIFICATIONS**

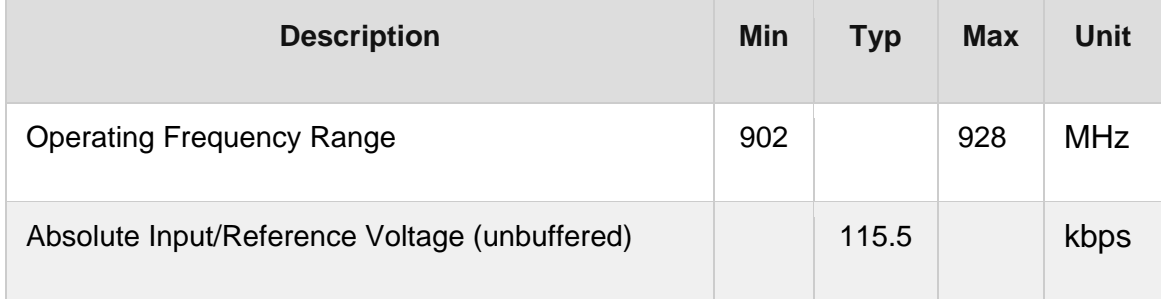

## **SOFTWARE SUPPORT**

We provide a library for the **LoRa 5 click** on our LibStock page, as well as a demo application (example), developed using MikroElektronika compilers. The demo can run on all the main MikroElektronika development boards.

#### **Library Description**

Library allows user to send a commands to the Mipot module and to receive the response from the module. The full communication control between the Mipot module and the user (host) is allowed by using this library. Also the library is able to perform a radio frame transfer with desired configurations. Library performs a communication with the module by using uart serial interface. For more details check documentation.

Key functions:

- void lora5 uart isr( void ) - This function reads the received bytes from the module and sets flag when entire response packet is received.
- T\_LORA5\_RETVAL\_lora5\_task( void ) This function makes a response from the MIPOT 32001409 module.
- void lora5 join cmd( uint8 t mode) This command performs a joining to the network.
- void lora5\_get\_activation\_status\_cmd( void ) This command allows user to get the module activation status.

#### **Examples description**

The application is composed of the three sections :

- System Initialization Initializes peripherals and pins.
- Application Initialization Initializes UART interface and UART interrupt, and performs a module reset commands.
- Application Task (code snippet) Performs a group of commands to get FW version, the serial number provided by Mipot, DevEUI, the session status, the activation status and the parameters for the selected channel. Also sets the next transmission data rate to the desired value. The responses from the Mipot module to the host will be sent to the uart terminal.

```
void applicationTask()
{
        mikrobus_logWrite( "** FW version reading...", _LOG_LINE );
        lora5_get_FW_version_cmd();
        waitResponse();
    mikrobus logWrite( "** Serial number reading...", LOG LINE );
    lora5 get serial No cmd();
        waitResponse();
```

```
    mikrobus_logWrite( "** DevEUI reading...", _LOG_LINE );
    lora5_get_dev_EUI_cmd();
    waitResponse();
    mikrobus_logWrite( "** Session status reading...", _LOG_LINE );
    lora5_get_session_status_cmd();
    waitResponse();
    switch (response.cmdData[0])
    {
             case 0x00 :
             {
                       mikrobus_logWrite( "Idle.", _LOG_LINE );
             break;
             }
             case 0x01 :
             {
                       mikrobus_logWrite( "Busy (LoRa session running).", _LOG_LINE );
             break;
             }
             case 0x02 :
             {
                       mikrobus_logWrite( "Device not activated.", _LOG_LINE );
             break;
             }
             case 0x03 :
             {
                       mikrobus_logWrite( "Delayed.", _LOG_LINE );
             break;
             }
             default :
             {
             break;
             }
    }
    mikrobus_logWrite( "***********************************************", _LOG_LINE );
    Delay_ms( 1000 );
```

```
    mikrobus_logWrite( "** Activation status reading...", _LOG_LINE );
    lora5_get_activation_status_cmd();
    waitResponse();
    switch (response.cmdData[0])
    {
             case 0x00 :
             {
           mikrobus logWrite( "Not activated.", LOG LINE );
             break;
             }
             case 0x01 :
             {
                       mikrobus_logWrite( "Joining...", _LOG_LINE );
             break;
             }
             case 0x02 :
             {
                       mikrobus_logWrite( "Joined.", _LOG_LINE );
             break;
             }
             case 0x03 :
             {
                       mikrobus_logWrite( "MAC ERROR.", _LOG_LINE );
             break;
             }
             default :
             {
             break;
             }
    }
    mikrobus_logWrite( "***********************************************", _LOG_LINE );
    Delay_ms( 1000 );
    mikrobus_logWrite( "** Next TX Data Rate setting...", _LOG_LINE );
    lora5_set_next_DR_cmd( _LORA5_SF10_125KHZ );
    waitResponse();
```

```
if (response.cmdData[0] == 0x00)    {
                mikrobus_logWrite( "Success!", _LOG_LINE );
        }
        else
        {
        mikrobus logWrite( "Error!", LOG LINE );
        }
        mikrobus_logWrite( "***********************************************", _LOG_LINE );
    Delay ms( 1000 );
        mikrobus_logWrite( "** Channel parameters reading...", _LOG_LINE );
        lora5_get_ch_param_cmd( _LORA5_CH_IDX_15 );
        waitResponse();
        Delay_ms( 10000 );
}
```
The full application code, and ready to use projects can be found on our LibStock page. Other mikroE Libraries used in the example:

- Conversions
- **UART**

#### **Additional notes and informations**

Depending on the development board you are using, you may need USB UART click, USB UART 2 click or RS232 click to connect to your PC, for development systems with no UART to USB interface available on the board. The terminal available in all MikroElektronika compilers, or any other terminal application of your choice, can be used to read the message.

### **MIKROSDK**

This click board is supported with mikroSDK - MikroElektronika Software Development Kit. To ensure proper operation of mikroSDK compliant click board demo applications, mikroSDK should be downloaded from the LibStock and installed for the compiler you are using.

For more information about mikroSDK, visit the *official* page.

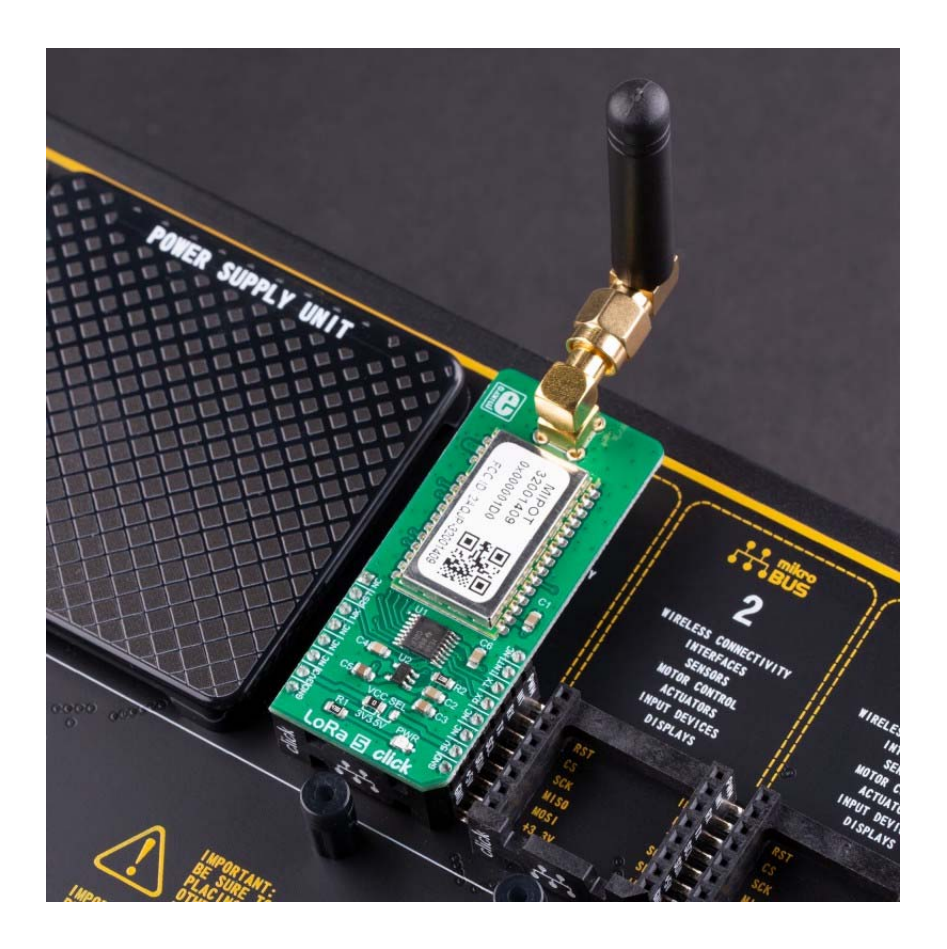

https://www.mikroe.com/lora‐5‐click/6‐5‐19